## faq.boxed.cz

## **Aktivace Windows 8**

T veSkole.cz

**Otázka:** *Jakým způsobem je možno zadat licenční klíč a aktivovat systém Windows 8?*

**Odpověď:** *V systému WIndows 8 se změnil způsob zadávání a aktivace systému. Nyní není možné zadat klíč ve vlastnostech počítače a je nutné jej vložit pomocí příkazu z příkazové řádky.Příkazovou řádku je nutné spouštět v kontextu administrátora.*

*Po stisknutí klávesy "Windows" nebo tlačítak Start napište "cmd" a objeví se vám ikona příkazové řádky.*

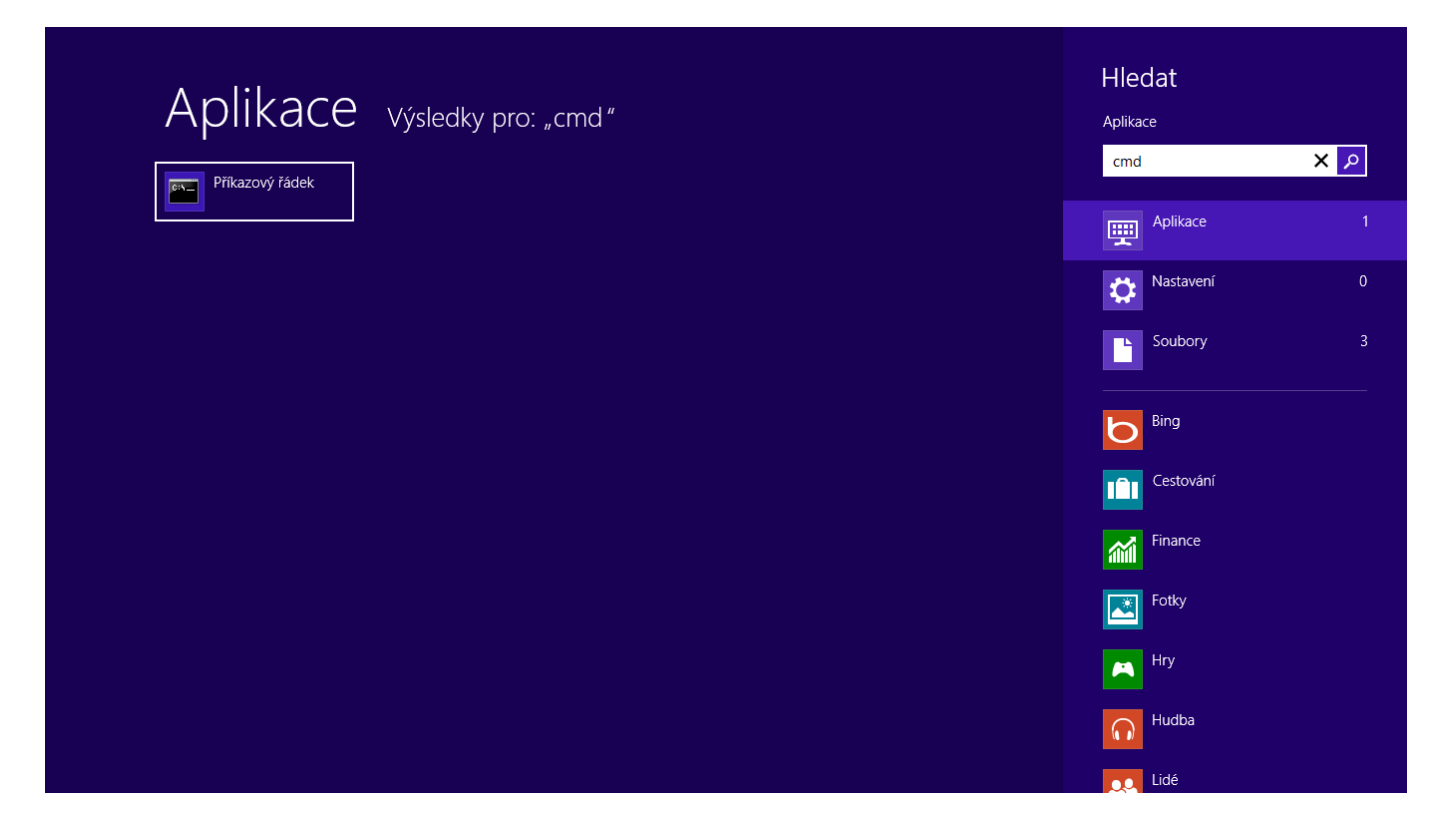

*Poté na ni klikněte pravým tlačítkem myši a v dolním panelu vyberte možnost spustit jako správce.*

## faq.boxed.cz

T veSkole.cz

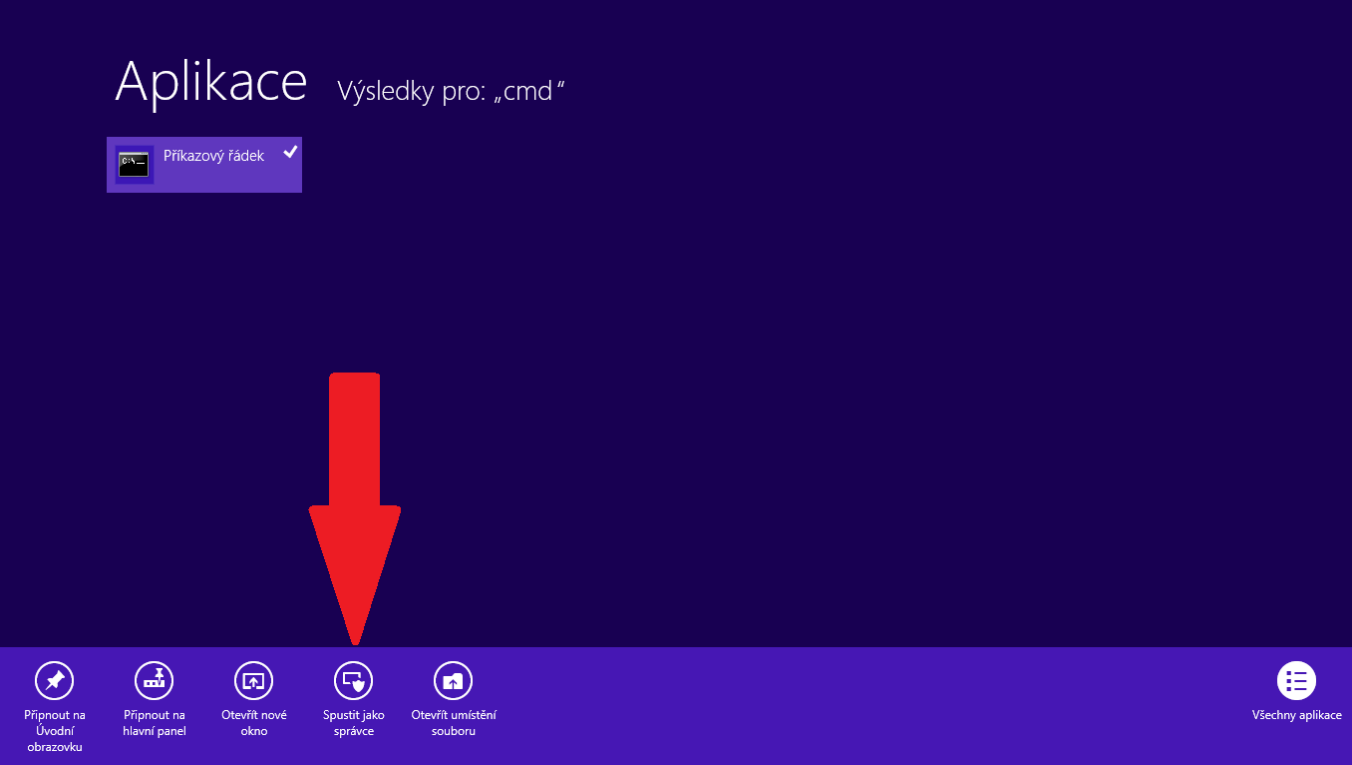

*Po spuštění příkazové řádky napište nejdříve příkaz:*

*slmgr -ipk xxxxx-xxxxx-xxxxx-xxxxx-xxxxx*

*kde xxxxx-xxxxx-xxxxx-xxxxx-xxxxx je vaše licenční číslo po úspěšném zadaní se objeví zpráva o úspěšném vložení čísla*

*a poté napište příkaz:*

*slmgr -ato*

*tímto příkazem dojde k aktivaci operačního systému po internetu. Unikátní ID: #1094*

*Autor: Jan Šíd*

*Aktualizováno: 2013-04-12 11:13*